**Scalable File Service**

## **Best Practices**

**Issue** 01 **Date** 2022-09-30

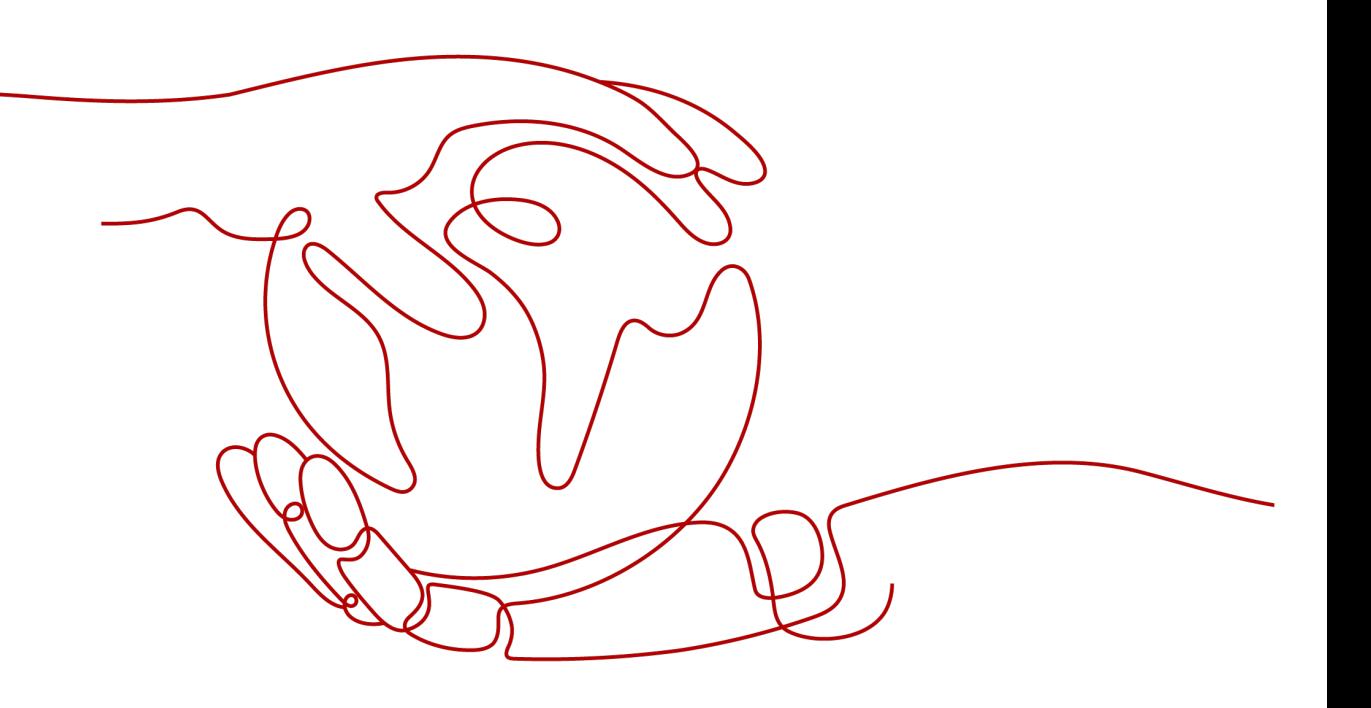

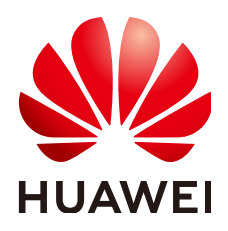

**HUAWEI TECHNOLOGIES CO., LTD.**

#### **Copyright © Huawei Technologies Co., Ltd. 2022. All rights reserved.**

No part of this document may be reproduced or transmitted in any form or by any means without prior written consent of Huawei Technologies Co., Ltd.

#### **Trademarks and Permissions**

**ND** HUAWEI and other Huawei trademarks are trademarks of Huawei Technologies Co., Ltd. All other trademarks and trade names mentioned in this document are the property of their respective holders.

#### **Notice**

The purchased products, services and features are stipulated by the contract made between Huawei and the customer. All or part of the products, services and features described in this document may not be within the purchase scope or the usage scope. Unless otherwise specified in the contract, all statements, information, and recommendations in this document are provided "AS IS" without warranties, guarantees or representations of any kind, either express or implied.

The information in this document is subject to change without notice. Every effort has been made in the preparation of this document to ensure accuracy of the contents, but all statements, information, and recommendations in this document do not constitute a warranty of any kind, express or implied.

## **Contents**

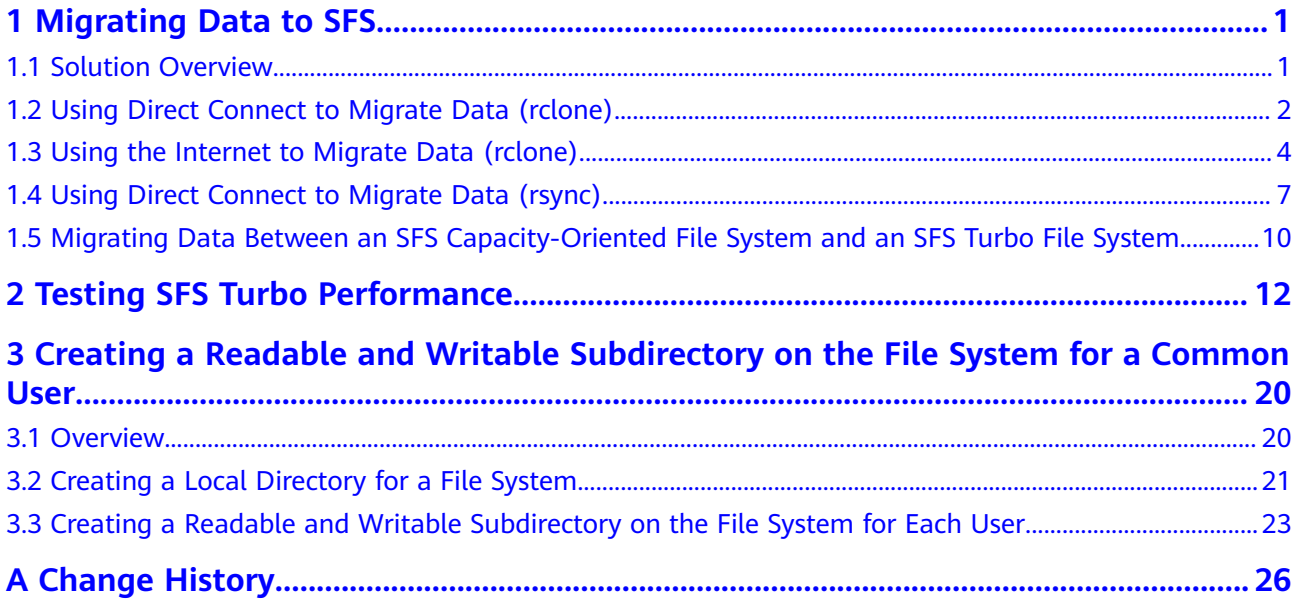

## <span id="page-3-0"></span>**1 Migrating Data to SFS**

1.1 Solution Overview

[1.2 Using Direct Connect to Migrate Data \(rclone\)](#page-4-0)

[1.3 Using the Internet to Migrate Data \(rclone\)](#page-6-0)

[1.4 Using Direct Connect to Migrate Data \(rsync\)](#page-9-0)

[1.5 Migrating Data Between an SFS Capacity-Oriented File System and an SFS](#page-12-0) [Turbo File System](#page-12-0)

### **1.1 Solution Overview**

By default, an SFS Turbo file system can only be accessed by ECSs or CCEs that reside in the same VPC as the file system. If you need to use an SFS Turbo file system across VPCs, use Direct Connect, VPN, or VPC peering to enable communications between VPCs.

- Access from on premises or another cloud: Use Direct Connect or VPN.
- On-cloud, cross-VPC access using the same account in a given region: Use VPC peering.
- On-cloud, cross-account access in a given region: Use VPC peering.
- On-cloud, cross-region access: Use Cloud Connect.

Data can be migrated to SFS Turbo by using an ECS that can access the Internet.

- You can mount the SFS Turbo file system to the ECS and migrate data from the local Network Attached Storage (NAS) to the SFS Turbo file system.
	- **[1.2 Using Direct Connect to Migrate Data \(rclone\)](#page-4-0)**
	- **[1.4 Using Direct Connect to Migrate Data \(rsync\)](#page-9-0)**
- If communication cannot be enabled through file system mounting, migrate data using the ECS via the Internet.

**[1.3 Using the Internet to Migrate Data \(rclone\)](#page-6-0)**

## <span id="page-4-0"></span>**1.2 Using Direct Connect to Migrate Data (rclone)**

#### **Solution Overview**

You can migrate data from a local NAS to SFS Turbo using Direct Connect and the rclone tool.

In this solution, a Linux ECS is created to connect the local NAS and SFS Turbo, and data is migrated to the cloud using this ECS.

You can also refer to this solution to migrate data from an on-cloud NAS to SFS Turbo. For details, see **[Migrating Data from On-cloud NAS to SFS](#page-5-0)**.

#### **Limitations and Constraints**

- Only Linux ECSs can be used to migrate data.
- The UID and GID of your file will no longer be consistent after data migration.
- $\bullet$  The file access modes will no longer be consistent after data migration.
- Incremental migration is supported, so that only changed data is migrated.

#### **Prerequisites**

- You have enabled and configured Direct Connect. For details, see Direct Connect User Guide.
- You have created a Linux ECS.
- You have created an SFS Turbo file system and have obtained the mount point of the file system.
- You have obtained the mount point of the local NAS.

#### **Resource Planning**

**Table 1-1** describes the resource planning in this solution.

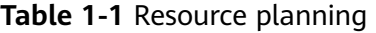

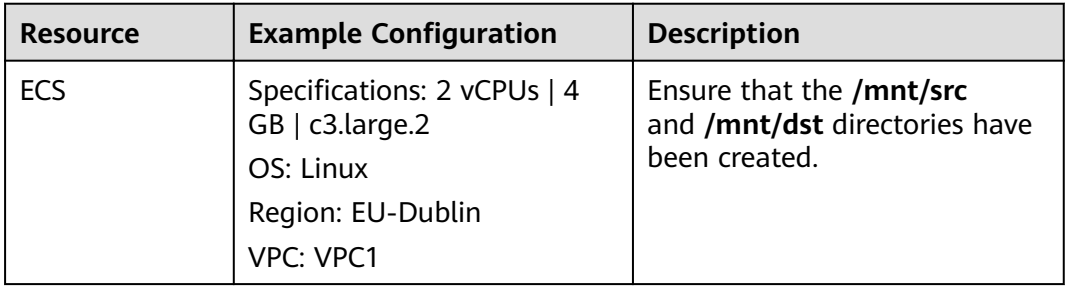

#### **Procedure**

**Step 1** Log in to the ECS console.

#### <span id="page-5-0"></span>Step 2 Log in to the created Linux ECS to access the local NAS and SFS Turbo file system.

- **Step 3** Run the following mount command to access the local NAS: mount -t nfs -o vers=3.timeo=600.noresyport.nolock Mount point of the local NAS /mnt/src
- **Step 4** Run the following mount command to access the SFS Turbo file system: mount -t nfs -o vers=3,timeo=600,noresvport,nolock Mount point of the file system /mnt/dst
- **Step 5** Run the following commands on the Linux ECS to install the rclone tool: wget https://downloads.rclone.org/v1.53.4/rclone-v1.53.4-linux-amd64.zip --no-check-certificate unzip rclone-v1.53.4-linux-amd64.zip chmod 0755 ./rclone-\*/rclone cp./rclone-\*/rclone /usr/bin/ rm -rf ./rclone-\*
- **Step 6** Run the following command to synchronize data:

rclone copy /mnt/src /mnt/dst -P --transfers 32 --checkers 64 --copy-links

#### $\Box$  Note

Set transfers and checkers based on the system specifications. The parameters are described as follows:

- transfers: number of files that can be transferred concurrently
- checkers: number of local files that can be scanned concurrently
- P: data copy progress
- copy-links: copying soft links

After data synchronization is complete, go to the SFS Turbo file system to check whether data is migrated.

----End

#### **Verification**

- **Step 1** Log in to the created Linux ECS.
- Step 2 Run the following commands on the destination server to verify file synchronization: cd /mnt/dst  $ls$  | wc -l
- **Step 3** If the data volume is the same as that on the source server, the data is migrated successfully.

 $---Fnd$ 

#### **Migrating Data from On-cloud NAS to SFS**

To migrate data from an on-cloud NAS to your SFS Turbo file system, ensure that the NAS and file system are in the same VPC, or you can use Cloud Connect to migrate data.

For details about how to configure Cloud Connect, see Direct Connect User Guide.

## <span id="page-6-0"></span>**1.3 Using the Internet to Migrate Data (rclone)**

#### **Solution Overview**

You can migrate data from a local NAS to SFS Turbo using the Internet and the rclone tool.

In this solution, to migrate data from the local NAS to the cloud, a Linux server is created both on the cloud and on-premises. Inbound and outbound traffic is allowed on port 22 of these two servers. The on-premises server is used to access the local NAS, and the ECS is used to access SFS Turbo.

You can also refer to this solution to migrate data from an on-cloud NAS to SFS Turbo. For details, see **[Migrating Data from On-cloud NAS to SFS Turbo](#page-9-0)**.

#### **Limitations and Constraints**

- Data cannot be migrated from the local NAS to SFS Capacity-Oriented using the Internet.
- Only Linux ECSs can be used to migrate data.
- The UID and GID of your file will no longer be consistent after data migration.
- The file access modes will no longer be consistent after data migration.
- Inbound and outbound traffic must be allowed on port 22.
- Incremental migration is supported, so that only changed data is migrated.

#### **Prerequisites**

- A Linux server has been created on the cloud and on-premises respectively.
- Elastic IP addresses (EIPs) have been configured for the servers to ensure that the two servers can communicate with each other.
- You have created an SFS Turbo file system and have obtained the mount point of the file system.
- You have obtained the mount point of the local NAS.

#### **Resource Planning**

**[Table 1-2](#page-7-0)** describes the resource planning in this solution.

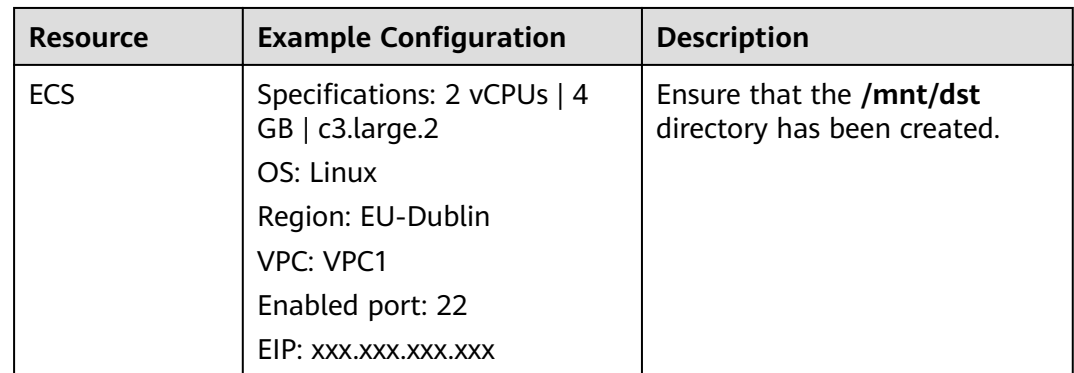

<span id="page-7-0"></span>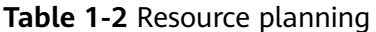

#### Procedure

- Step 1 Log in to the ECS console.
- Step 2 Log in to the created on-premises server client1 and run the following command to access the local NAS:

mount -t nfs -o vers=3,timeo=600,noresvport,nolock Mount point of the local NAS /mnt/src

**Step 3** Log in to the created Linux ECS client2 and run the following command to access the SFS Turbo file system:

mount -t nfs -o vers=3,timeo=600,noresvport,nolock Mount point of the SFS Turbo file system /mnt/dst

**Step 4** Run the following commands on **client1** to install the rclone tool:

wget https://downloads.rclone.org/v1.53.4/rclone-v1.53.4-linux-amd64.zip --no-check-certificate unzip rclone-v1.53.4-linux-amd64.zip chmod 0755 ./rclone-\*/rclone cp ./rclone-\*/rclone /usr/bin/ rm -rf ./rclone-\*

Step 5 Run the following commands on client1 to configure the environment:

#### rclone confia

No remotes found - make a new one n) New remote s) Set configuration password q) Quit config  $n/s/q > n$ name> remote name (New name) Type of storage to configure. Enter a string value. Press Enter for the default (""). Choose a number from below, or type in your own value 24 / SSH/SFTP Connection \ "sftp" Storage> 24 (Select the SSH/SFTP number) SSH host to connect to Enter a string value. Press Enter for the default (""). Choose a number from below, or type in your own value 1 / Connect to example.com \ "example.com" host> ip address (IP address of client2) SSH username, leave blank for current username, root Enter a string value. Press Enter for the default (""). user> user name (Username of client2) SSH port, leave blank to use default (22) Enter a string value. Press Enter for the default (""). port>22 SSH password, leave blank to use ssh-agent. y) Yes type in my own password

g) Generate random password n) No leave this optional password blank **y/g/n> y** Enter the password: **password: (Password for logging in to client2)** Confirm the password: password: (Confirm the password) Path to PEM-encoded private key file, leave blank or set key-use-agent to use ssh-agent. Enter a string value. Press Enter for the default (""). key\_file> (Press Enter) The passphrase to decrypt the PEM-encoded private key file. Only PEM encrypted key files (old OpenSSH format) are supported. Encrypted keys in the new OpenSSH format can't be used. y) Yes type in my own password g) Generate random password n) No leave this optional password blank **y/g/n> n** When set forces the usage of the ssh-agent. When key-file is also set, the ".pub" file of the specified key-file is read and only the associated key is requested from the ssh-agent. This allows to avoid `Too many authentication failures for \*username\*` errors when the ssh-agent contains many keys. Enter a boolean value (true or false). Press Enter for the default ("false"). **key\_use\_agent> (Press Enter)** Enable the use of the aes128-cbc cipher. This cipher is insecure and may allow plaintext data to be recovered by an attacker. Enter a boolean value (true or false). Press Enter for the default ("false"). Choose a number from below, or type in your own value 1 / Use default Cipher list.  $\overline{\phantom{a}}$  "false" 2 / Enables the use of the aes128-cbc cipher. \ "true" **use\_insecure\_cipher> (Press Enter)** Disable the execution of SSH commands to determine if remote file hashing is available. Leave blank or set to false to enable hashing (recommended), set to true to disable hashing. Enter a boolean value (true or false). Press Enter for the default ("false"). disable\_hashcheck> Edit advanced config? ( $y/n$ ) y) Yes n) No **y/n> n** Remote config ------------------- [remote\_name] type = sftp host=(*client2 ip*) user=(client2 user name) port =  $22$ pass = \*\*\* ENCRYPTED \*\*\* key\_file\_pass = \*\*\* ENCRYPTED \*\*\* ------------------- y) Yes this is OK e) Edit this remote d) Delete this remote **y/e/d> y** Current remotes: Name Type  $====$ remote\_name sftp e) Edit existing remote n) New remote d) Delete remote r) Rename remote c) Copy remote s) Set configuration password q) Quit config **e/n/d/r/c/s/q> q**

#### <span id="page-9-0"></span>Step 6 Run the following command to view the rclone.conf file in /root/.config/rclone/ rclone.conf:

cat /root/.config/rclone/rclone.conf [remote\_name]  $type = sftp$ host=(client2 ip) user=(client2 user name)  $port = 22$  $pass =***$ .<br>kev file pass = \*\*\*

#### **Step 7** Run the following command on **client1** to synchronize data:

rclone copy /mnt/src remote name./mnt/dst -P --transfers 32 --checkers 64

#### $\Box$  Note

- Replace *remote name* in the command with the remote name in the environment.
- Set transfers and checkers based on the system specifications. The parameters are described as follows:
	- transfers: number of files that can be transferred concurrently
	- checkers: number of local files that can be scanned concurrently
	- P: data copy progress

After data synchronization is complete, go to the SFS Turbo file system to check whether data is migrated.

----End

#### **Verification**

- Step 1 Log in to the created Linux ECS.
- **Step 2** Run the following commands on the destination server to verify file synchronization: cd /mnt/dst  $ls$  | wc -l
- **Step 3** If the data volume is the same as that on the source server, the data is migrated successfully.

----End

#### **Migrating Data from On-cloud NAS to SFS Turbo**

To migrate data from an on-cloud NAS to SFS Turbo using the Internet, refer to the preceding steps.

## 1.4 Using Direct Connect to Migrate Data (rsync)

#### **Solution Overview**

You can migrate data from a local NAS to SFS Turbo using Direct Connect and the rsync tool.

In this solution, a Linux ECS is created to connect the local NAS and SFS Turbo, and data is migrated to the cloud using this ECS.

You can also refer to this solution to migrate data from an on-cloud NAS to SFS Turbo using the Internet. Ensure that the on-cloud NAS and SFS Turbo belong to the same VPC.

#### **Limitations and Constraints**

- Special files, such as devices and linked files, can be migrated.
- Resumable data transfer is supported.
- Properties, such as permissions, time, soft and hard links, owner, and group, of the original files and directories can be retained after data migration.
- The rcp, rsh, and ssh tools are supported during file transfer.
- Incremental migration is supported, so that only changed data is migrated.
- If there are multi-level directories or massive small files, you are recommended to use a multi-process script or the rclone tool. This is because the rsync tool has low efficiency in these scenarios.

#### **Prerequisites**

- You have enabled and configured Direct Connect. For details, see Direct Connect User Guide.
- You have created a Linux ECS.
- You have created an SFS Turbo file system and have obtained the mount point of the file system.
- You have obtained the mount point of the local NAS.
- A trust relationship has been established between the local NAS and the ECS.

#### **Resource Planning**

**Table 1-3** describes the resource planning in this solution.

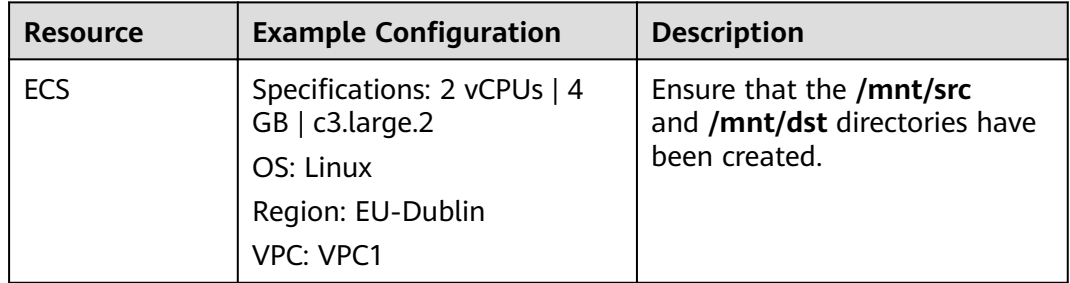

**Table 1-3** Resource planning

#### **Procedure**

- **Step 1** Log in to the created Linux ECS to access the local NAS and SFS Turbo file system.
- **Step 2** Run the following mount command to access the local NAS: mount -t nfs -o vers=3,timeo=600,noresvport,nolock Mount point of the local NAS /mnt/src
- **Step 3** Run the following mount command to access the SFS Turbo file system: mount -t nfs -o vers=3.timeo=600.noresvport.nolock Mount point of the file system /mnt/dst

**Step 4** Run the following command on the Linux ECS to install the rsync tool: yum install rsync

**Figure 1-1** Installing rsync

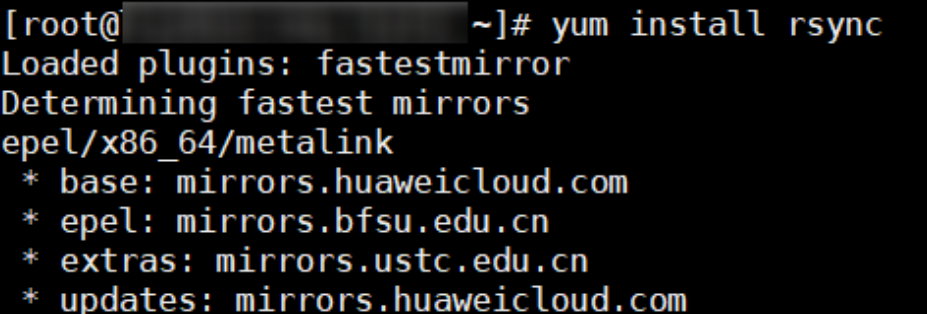

#### $\Box$  Note

Ensure that the rsync tool is installed on both the source and destination servers. Or, an error will be reported.

**Step 5** After the installation is complete, run the following command to query the installation result and version of rsync: rsync -version

**Figure 1-2** Viewing the installation result

```
]# rsync -version
root<br>rsync version 3.1.2 protocol version 31<br>Copyright (C) 1996-2015 by Andrew Tridgell, Wayne Davison, and others.<br>Web site: http://rsync.samba.org/
Capabilities:
      64-bit files, 64-bit inums, 64-bit timestamps, 64-bit long ints,
      socketpairs, hardlinks, symlinks, IPv6, batchfiles, inplace,<br>append, ACLs, xattrs, iconv, symtimes, prealloc
rsync comes with ABSOLUTELY NO WARRANTY. This is free software, and you<br>are welcome to redistribute it under certain conditions. See the GNU
General Public Licence for details.
rsync is a file transfer program capable of efficient remote update
via a fast differencing algorithm.
Usage: rsync [OPTION]... SRC [SRC]... DEST
          rsync [OPTION]... SRC [SRC]... DEST<br>rsync [OPTION]... SRC [SRC]... [USER@]HOST:DEST<br>rsync [OPTION]... SRC [SRC]... [USER@]HOST::DEST<br>rsync [OPTION]... SRC [SRC]... rsync://[USER@]HOST[:PORT]/DEST<br>rsync [OPTION]... [USER@]H
  orororor
           rsync [OPTION]... [USER@]HOST::SRC [DEST]
   oror rsync [OPTION]... rsync://[USER@]HOST[:PORT]/SRC [DEST]<br>The ':' usages connect via remote shell, while '::' & 'rsync://' usages connect
to an rsync daemon, and require SRC or DEST to start with a module name.
```
**Step 6** Run the following command to migrate the full data in the **/mnt/src** directory on the source server to the **/mnt/dst** directory (file system) on the destination server: rsync -avP /mnt/src /mnt/dst

| 103669.dat |           |  |                                            |
|------------|-----------|--|--------------------------------------------|
| 1,024 100% | 38,46kB/s |  | $0:00:00$ (xfr#4080, to-chk=295920/300001) |
| 10367.dat  |           |  |                                            |
| 1,024 100% | 37.04kB/s |  | $0:00:00$ (xfr#4081, to-chk=295919/300001) |
| 103670.dat |           |  |                                            |
| 1,024 100% | 37.04kB/s |  | $0:00:00$ (xfr#4082, to-chk=295918/300001) |
| 103671.dat |           |  |                                            |
| 1,024 100% | 35.71kB/s |  | $0:00:00$ (xfr#4083, to-chk=295917/300001) |
| 103672.dat |           |  |                                            |
| 1,024 100% | 35.71kB/s |  | $0:00:00$ (xfr#4084, to-chk=295916/300001) |
| 103673.dat |           |  |                                            |
| 1,024 100% | 34,48kB/s |  | $0:00:00$ (xfr#4085, to-chk=295915/300001) |
| 103674.dat |           |  |                                            |
| 1,024 100% | 34,48kB/s |  | $0:00:00$ (xfr#4086, to-chk=295914/300001) |
| 103675.dat |           |  |                                            |
| 1,024 100% | 33.33kB/s |  | $0:00:00$ (xfr#4087, to-chk=295913/300001) |

<span id="page-12-0"></span>Figure 1-3 Full data synchronization

 $---End$ 

#### **Verification**

- Step 1 Log in to the created Linux ECS.
- Step 2 Run the following commands on the destination server to verify file synchronization: cd /mnt/dst  $ls$  | wc -l
- Step 3 If the data volume is the same as that on the source server, the data is migrated successfully.

----End

## 1.5 Migrating Data Between an SFS Capacity-Oriented File System and an SFS Turbo File System

#### **Solution Overview**

You can migrate data from an SFS Capacity-Oriented file system to an SFS Turbo file system or the other way around.

This solution creates a Linux ECS to connect an SFS Capacity-Oriented file system with an SFS Turbo file system.

#### **Limitations and Constraints**

- Only ECSs running Linux can be used for data migration.  $\bullet$
- The Linux ECS, SFS Capacity-Oriented file system, and SFS Turbo file system  $\bullet$ must be in the same VPC.
- Incremental migration is supported, so that only changed data is migrated.

#### **Prerequisites**

You have created a Linux ECS.

You have created an SFS Capacity-Oriented file system and an SFS Turbo file system and have obtained their mount points.

#### **Procedure**

- **Step 1** Log in to the created Linux ECS that can access SFS Capacity-Oriented and SFS Turbo file systems.
- **Step 2** Run the following command to mount file system 1 (either the SFS Capacity-Oriented or SFS Turbo file system). After that, you can access file system 1 on the Linux ECS.

mount -t nfs -o vers=3,timeo=600,noresvport,nolock [Mount point of file system 1] /mnt/src

**Step 3** Run the following command to mount file system 2 (the other system that you have not mounted in the previous step). After that, you can access file system 2 on the Linux ECS.

mount -t nfs -o vers=3,timeo=600,noresvport,nolock [Mount point of file system 2] /mnt/dst

**Step 4** Run the following commands on the Linux ECS to install the rclone tool:

wget https://downloads.rclone.org/v1.53.4/rclone-v1.53.4-linux-amd64.zip --no-check-certificate unzip rclone-v1.53.4-linux-amd64.zip chmod 0755 ./rclone-\*/rclone cp /rclone-\*/rclone /usr/bin/ rm -rf ./rclone-\*

**Step 5** Run the following command to synchronize data:

rclone copy /mnt/src /mnt/dst -P --transfers 32 --checkers 64

#### $\Box$  Note

Set transfers and checkers based on the system specifications. The parameters are described as follows:

- transfers: number of files that can be transferred concurrently
- checkers: number of files that can be scanned concurrently
- $\bullet$  P: data copy progress

After data synchronization is complete, go to the target file system to check whether the migration is successful.

----End

#### **Verification**

- **Step 1** Log in to the created Linux ECS.
- Step 2 Run the following commands on the destination server to verify file synchronization: cd /mnt/dst  $ls$  | wc -l
- Step 3 If the data volume is the same as that on the source server, the data is migrated successfully.

 $---Fnd$ 

# <span id="page-14-0"></span>**2 Testing SFS Turbo Performance**

fio is an open-source I/O pressure testing tool. You can use fio to test the throughput and IOPS of SFS.

#### **Prerequisites**

fio has been installed on the ECS. It can be downloaded from **the official website** or from **[GitHub](https://github.com/axboe/fio.git)**.

#### **Note and Description**

The test performance depends on the network bandwidth between the client and server, as well as the capacity of the file system.

#### **Installing fio**

The following uses a Linux CentOS system as an example:

1. Download fio.

**yum install fio** 

2. Install the libaio engine.

#### **yum install libaio-devel**

- 3. Check the fio version.
	- fio --version

#### **File System Performance Data**

The performance indicators of SFS Turbo file systems include IOPS and throughput. For details, see **Table 2-1**.

#### **Table 2-1** Sample performance data

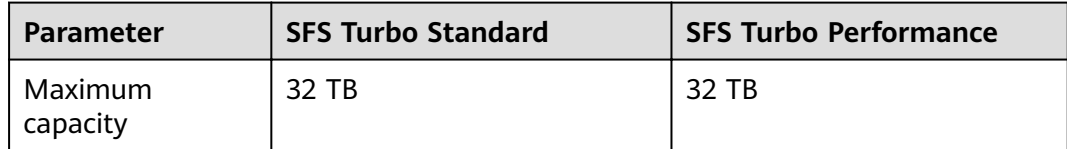

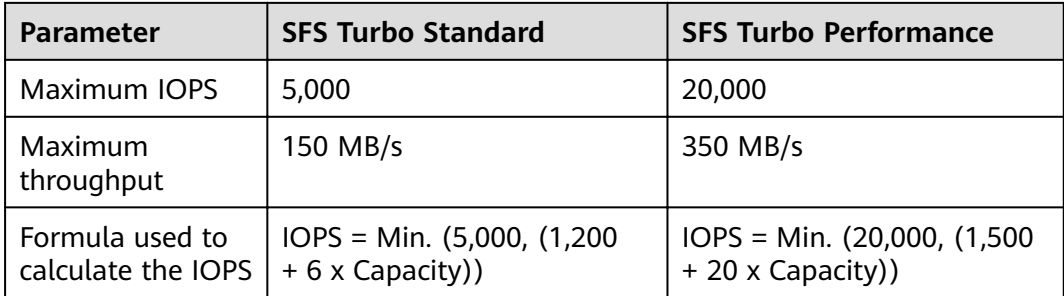

#### **IOPS Calculation Formula**

IOPS of a single file system = Min. (Maximum IOPS, (Baseline IOPS + IOPS per GB x Capacity))

For an SFS Turbo Performance file system:

- If the file system capacity is 500 GB: IOPS = Min. (20,000,  $(1,500 + 20 \times$  $(500)$ ) = 11,500
- $\overline{a}$ If the file system capacity is 1,000 GB: IOPS = Min. (20,000, (1,500 + 20 x  $1,000$ ) = 20,000
- No performance calculation formula is available for the SFS Turbo Standard -Enhanced and SFS Turbo Performance - Enhanced file systems. The IOPS of an SFS Turbo Standard - Enhanced file system is 15,000, and that of an SFS Turbo Performance - Enhanced file system is 100,000.

#### **Common Test Configuration Example**

#### $\Box$  Note

The following estimated values are obtained from the test on a single ECS. You are advised to use multiple ECSs to test the performance of.

This section uses SFS Turbo Performance as an example to describe the specifications of the ECS.

Specifications: General computing-plus | c3.xlarge.4 | 4 vCPUs | 16 GB

Image: CentOS 7.5 64-bit

Mixed read/write with a read/write ratio of 7:3

fio command<sup>.</sup>

```
fio --randrepeat=1 --ioengine=libaio --name=test -output=output.log --
direct=1 --filename=/mnt/nfs/test fio --bs=4k --iodepth=128 --
size=10240M --readwrite=rw --rwmixwrite=30 --fallocate=none
```
#### $\cap$  note

/mnt/nfs/test fio indicates the location of the file to be tested. The location must be specific to the file name, which is the test fio file in the /mnt/nfs directory in this example. Set it based on the site requirements.

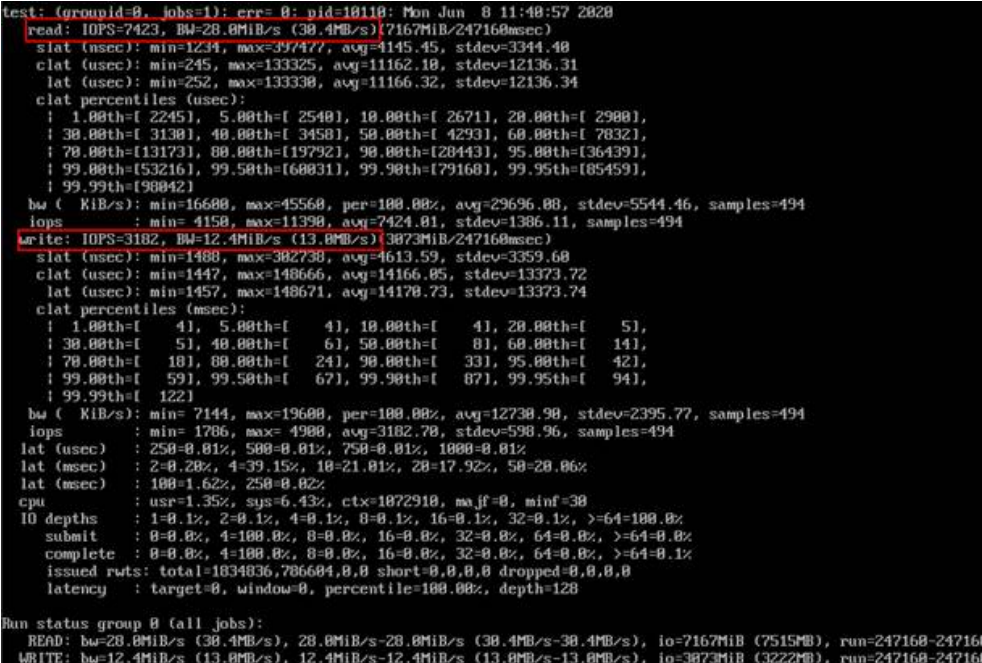

Mixed read/write with a read/write ratio of 3:7

fio command:  $\bullet$ 

```
fio --randrepeat=1 --ioengine=libaio --name=test -output=output.log --
direct=1 --filename=/mnt/nfs/test fio --bs=4k --iodepth=128 --
size=10240M --readwrite=rw --rwmixwrite=70 --fallocate=none
```
#### $\Box$  Note

/mnt/nfs/test fio indicates the location of the file to be tested. The location must be specific to the file name, which is the test\_fio file in the /mnt/nfs directory in this example. Set it based on the site requirements.

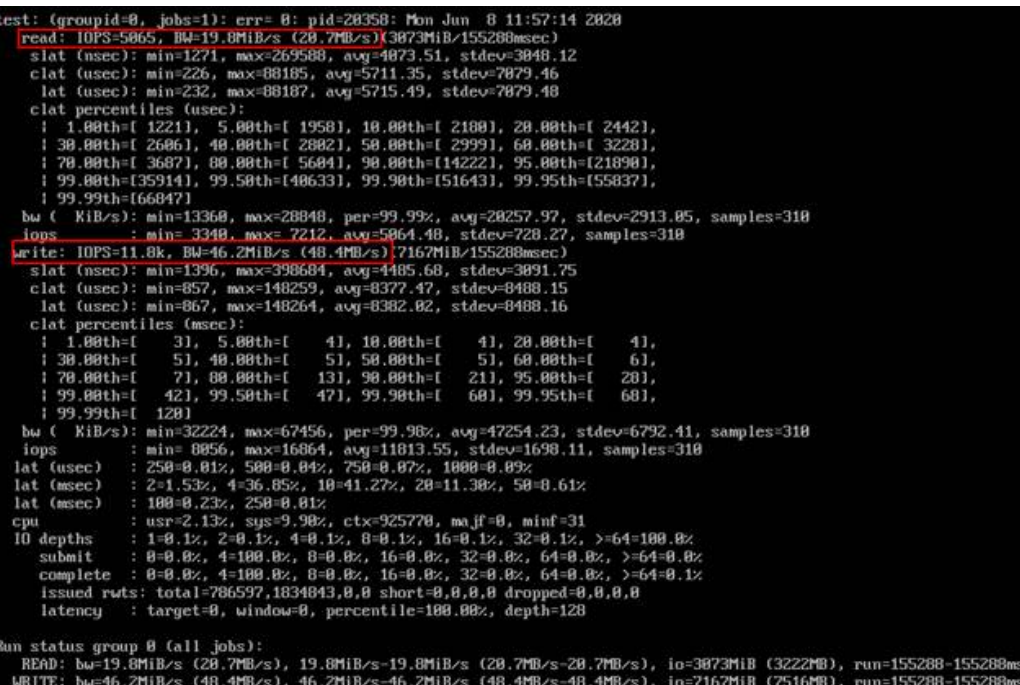

#### **Sequential read IOPS**

fio command:

fio --randrepeat=1 --ioengine=libaio --name=test -output=output.log -direct=1 --filename=/mnt/sfs-turbo/test\_fio --bs=4k --iodepth=128 -**size=10240M --readwrite=read --fallocate=none**

#### $\cap$  note

/mnt/sfs-turbo/test\_fio indicates the location of the file to be tested. The location must be specific to the file name, which is the test\_fio file in the /mnt/sfs-turbo directory in this example. Set it based on the site requirements.

fio result:

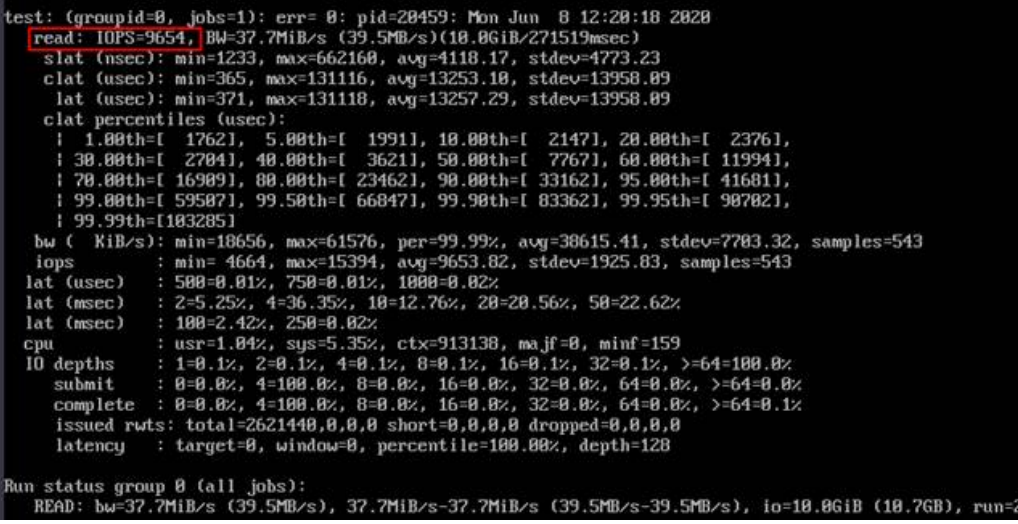

#### **Random read IOPS**

fio command:

```
ĒÑ --randrepeat=1 --ioengine=libaio --name=test -output=output.log --
direct=1 --filename=/mnt/sfs-turbo/test fio --bs=4k --iodepth=128 --
size=10240M --readwrite=randread --fallocate=none
```
#### $\Box$  Note

/mnt/sfs-turbo/test\_fio indicates the location of the file to be tested. The location must be specific to the file name, which is the test\_fio file in the /mnt/sfs-turbo directory in this example. Set it based on the site requirements.

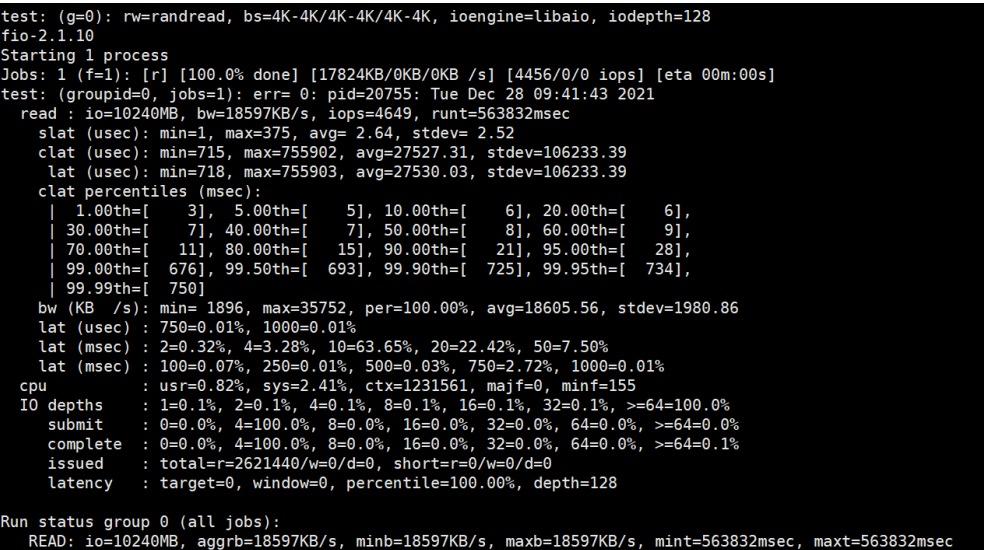

#### **Sequential write IOPS**

fio command:

#### fio --randrepeat=1 --ioengine=libaio --name=test -output=output.log -direct=1 --filename=/mnt/sfs-turbo/test\_fio --bs=4k --iodepth=128 -size=10240M --readwrite=write --fallocate=none

#### $\Box$  Note

/mnt/sfs-turbo/test\_fio indicates the location of the file to be tested. The location must be specific to the file name, which is the test\_fio file in the /mnt/sfs-turbo directory in this example. Set it based on the site requirements.

fio result:

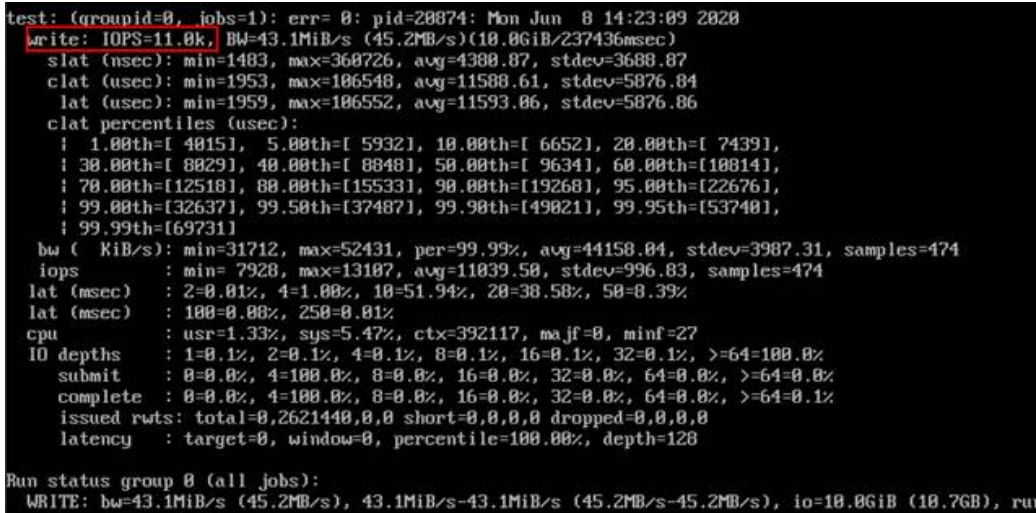

**Random write IOPS** 

fio command:

```
fio --randrepeat=1 --ioengine=libaio --name=test -output=output.log --
direct=1 --filename=/mnt/sfs-turbo/test_fio --bs=4k --iodepth=128 --
size=10240M --readwrite=randwrite --fallocate=none
```
#### $\Box$  NOTE

/mnt/sfs-turbo/test\_fio indicates the location of the file to be tested. The location must be specific to the file name, which is the **test fio** file in the **/mnt/sfs-turbo** directory in this example. Set it based on the site requirements.

fio result:

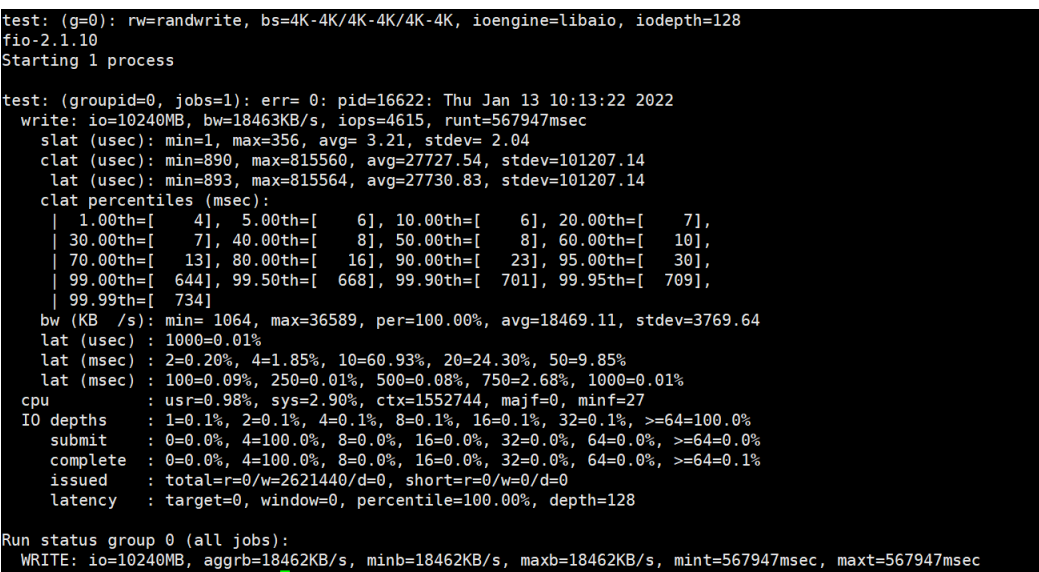

#### **Sequential read bandwidth**

fio command:

**ĒÑ --randrepeat=1 --ioengine=libaio --name=test -output=output.log -** direct=1 --filename=/mnt/sfs-turbo/test\_fio --bs=1M --iodepth=128 -**size=10240M --readwrite=read --fallocate=none**

 $\Box$  note

/mnt/sfs-turbo/test fio indicates the location of the file to be tested. The location must be specific to the file name, which is the **test\_fio** file in the **/mnt/sfs-turbo** directory in this example. Set it based on the site requirements.

fio result:

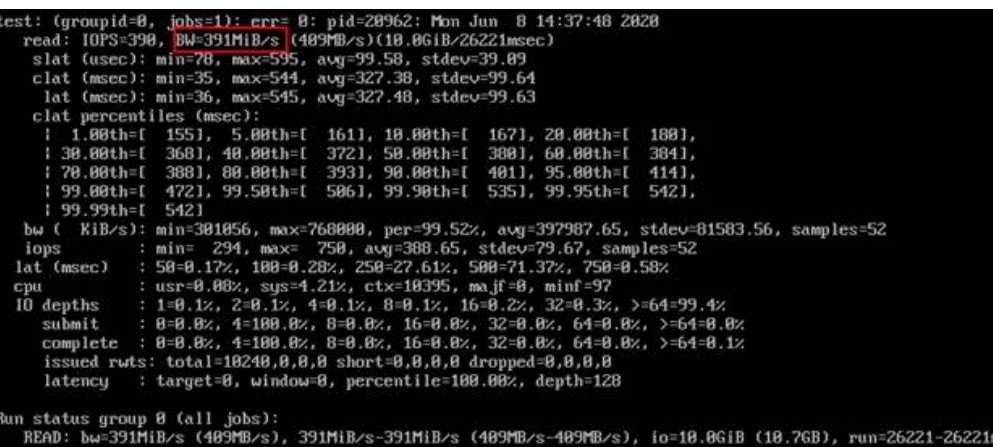

#### **Random read bandwidth**

 $\bullet$  fio command:

#### fio --randrepeat=1 --ioengine=libaio --name=test -output=output.log -direct=1 --filename=/mnt/sfs-turbo/test fio --bs=1M --iodepth=128 -**size=10240M --readwrite=randread --fallocate=none**

 $\Box$  Note

/mnt/sfs-turbo/test fio indicates the location of the file to be tested. The location must be specific to the file name, which is the test\_fio file in the /mnt/sfs-turbo directory in this example. Set it based on the site requirements.

fio result:

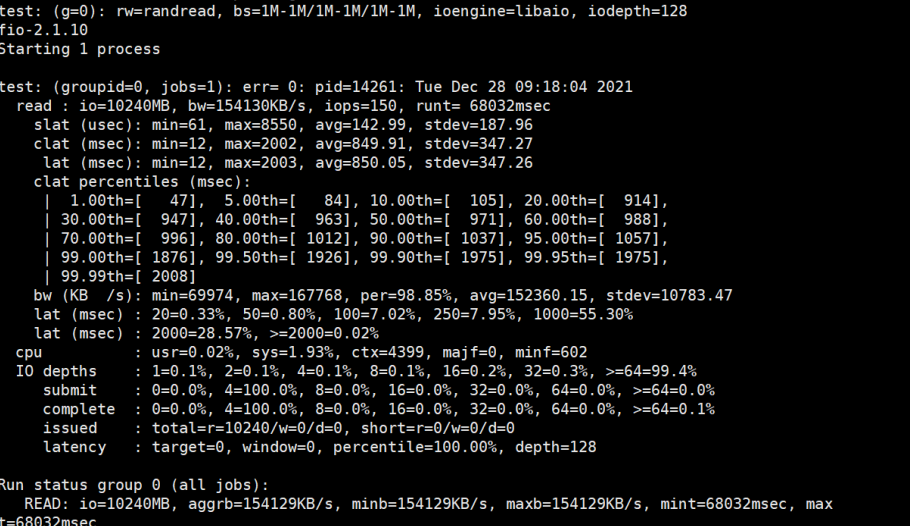

**Sequential write bandwidth**

fio command:

fio --randrepeat=1 --ioengine=libaio --name=test -output=output.log -direct=1 --filename=/mnt/sfs-turbo/test\_fio --bs=1M --iodepth=128 -**size=10240M --readwrite=write --fallocate=none**

 $\Box$  note

/mnt/sfs-turbo/test\_fio indicates the location of the file to be tested. The location must be specific to the file name, which is the **test\_fio** file in the **/mnt/sfs-turbo** directory in this example. Set it based on the site requirements.

 $f$ io result:

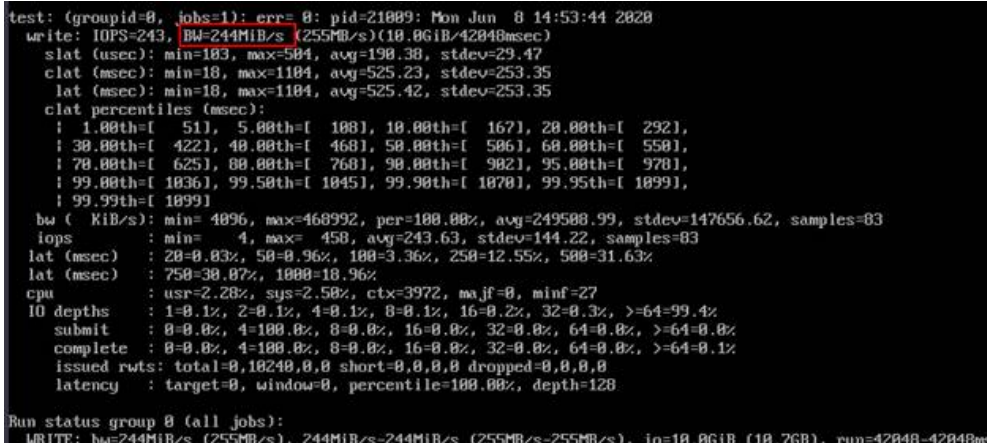

**Random write bandwidth**

fio command:  $\overline{\phantom{a}}$ 

```
fio --randrepeat=1 --ioengine=libaio --name=test -output=output.log --
direct=1 --filename=/mnt/sfs-turbo/test_fio --bs=1M --iodepth=128 --
size=10240M --readwrite=randwrite --fallocate=none
```
#### $\Box$  Note

/mnt/sfs-turbo/test\_fio indicates the location of the file to be tested. The location must be specific to the file name, which is the test\_fio file in the /mnt/sfs-turbo directory in this example. Set it based on the site requirements.

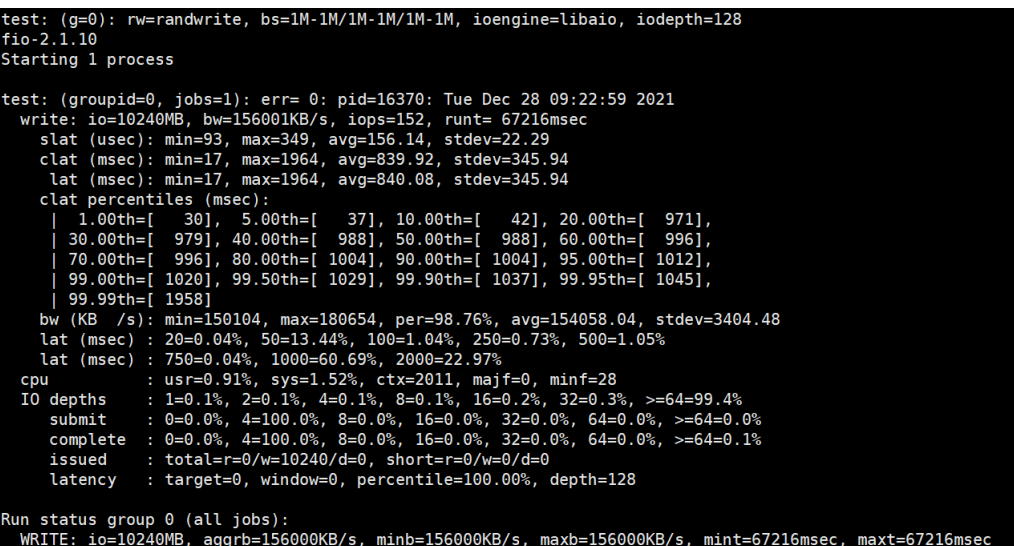

## <span id="page-22-0"></span>**3 Creating a Readable and Writable Subdirectory on the File System for a Common User**

#### 3.1 Overview

[3.2 Creating a Local Directory for a File System](#page-23-0)

[3.3 Creating a Readable and Writable Subdirectory on the File System for Each](#page-25-0) **[User](#page-25-0)** 

## **3.1 Overview**

#### **Application Scenario**

After a file system is created, only the root user has the read and write permissions on the file system by default. The **root** user can grant the access permission to multiple common users if needed. The **root** user can also create multiple subdirectories for each common user and mount them to the home directory of the file system, granting the read and write permissions to common users at the same time.

#### **Procedure**

**[Figure 3-1](#page-23-0)** illustrates the procedure of creating a readable and writable subdirectory on the file system for a common user.

<span id="page-23-0"></span>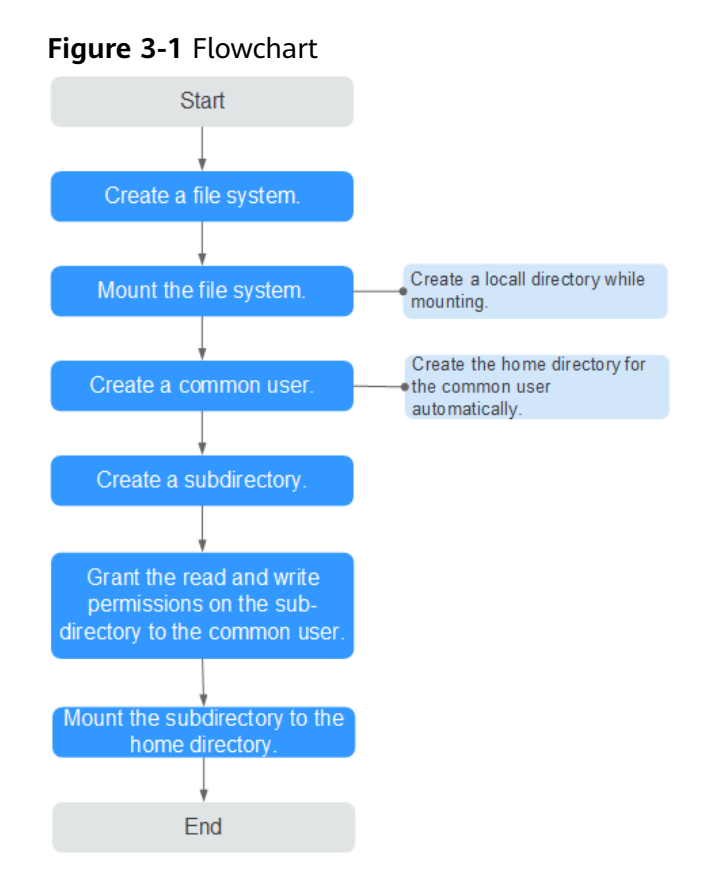

## **3.2 Creating a Local Directory for a File System**

After creating a file system, you need to mount the file system to an ECS and create a local directory for the **root** user.

If the file system has been mounted, skip this section. Record the local directory in **[Step 3](#page-24-0)** and perform steps in **[3.3 Creating a Readable and Writable Subdirectory](#page-25-0) [on the File System for Each User](#page-25-0)**.

#### **Prerequisites**

- You have checked the type of the ECS operating system. Different operating systems require different commands for NFS client installation.
- You have created a file system and have obtained the mount point of the file system.
- The ECS to which a file system is mounted belongs to the same VPC as the file system.
- The IP addresses of the DNS server used to resolve the file system domain name have been configured on the ECS.

#### **Procedure**

- **Step 1** An ECS running CentOS is created in AZ2 of the CN North-Beijing1 region.
- **Step 2** Log in to the ECS as user **root**. Install the NFS client.
	- 1. Run the following command to check whether the NFS software package is installed.

<span id="page-24-0"></span>On CentOS, Red Hat, Oracle Enterprise Linux, SUSE, Euler OS, Fedora, or OpenSUSE:

#### rpm -qa|grep nfs

On Debian or Ubuntu:

#### dpkg -l nfs-common

If a command output similar to the following is displayed, the NFS software package has been installed and you can go to **Step 3.** If nothing is displayed, go to **Step 2.2**.

- On CentOS, Red Hat, Euler OS, Fedora, or Oracle Enterprise Linux: libnfsidmap nfs-utils
- On SUSE or OpenSUSE: nfsidmap nfs-client
- On Debian or Ubuntu: nfs-common
- Run the following command to install the NFS software package.  $2.$

#### $\Box$  Note

The following commands require that the ECS be connected to the Internet. Otherwise, the installation will fail.

On CentOS, Red Hat, Euler OS, Fedora, or Oracle Enterprise Linux:  $\equiv$ 

sudo yum -y install nfs-utils

On Debian or Ubuntu:

sudo apt-get install nfs-common

On SUSE or OpenSUSE:

#### zypper install nfs-client

Step 3 Run the following command to create a local directory for mounting the file system. Record the local directory name, for example, root001.

#### mkdir Local directory

mkdir root001

**Step 4** Run the following command to mount the file system to the ECS. SFS supports mounting only file systems complying with NFSv3 to ECSs running Linux. Table 3-1 describes the variables.

mount -t nfs -o vers=3,timeo=600,nolock Mount point Local directory

#### **NOTICE**

After an ECS that has mounted file systems restarts, it loses the file system mount information. You can configure automatic mount in the fstab file to ensure that an ECS automatically mounts file systems when it restarts. For details, see "Mounting a File System Automatically" in the Scalable File Service User Guide.

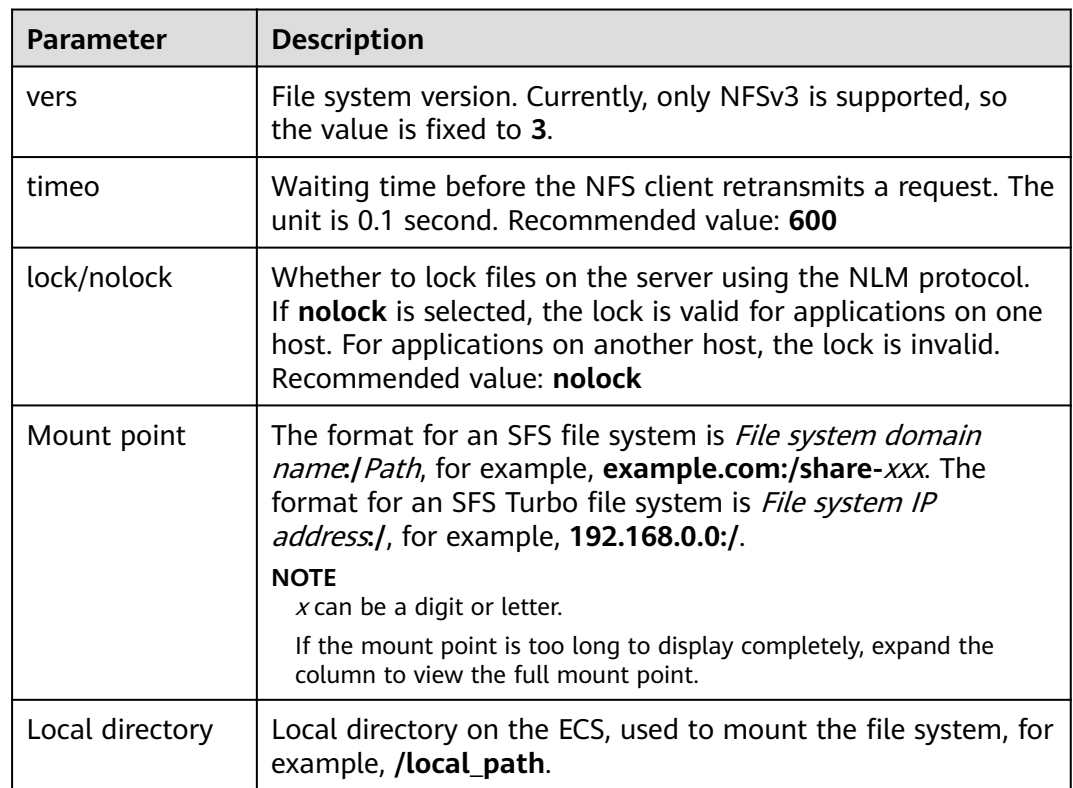

#### <span id="page-25-0"></span>**Table 3-1** Parameters

**Step 5** Run the following command to view the mounted file system:

#### **mount -l**

If the command output contains the following information, the file system is mounted successfully.

IP on /local\_path type nfs (rw,vers=3,timeo=600,nolock,addr=)

**Step 6** After the mounting is successful, create a common user and subdirectory by referring to the next section.

If the mounting fails or times out, rectify the fault. For details, see "Troubleshooting" in the Scalable File Service User Guide.

#### $\Box$  Note

The supported maximum size of a file to be written is 240 TB.

**----End**

## **3.3 Creating a Readable and Writable Subdirectory on the File System for Each User**

#### **Prerequisites**

A file system has been created and can be mounted to the ECS by the **root** user. For details, see **[3.2 Creating a Local Directory for a File System](#page-23-0)**.

You have obtained the mount point of the file system.

#### **Procedure**

- **Step 1** Log in to the ECS as user **root**.
- **Step 2** Run the following commands to add a common user under the **root** account. User **Tom** is added as an example. adduser Tom passwd Tom

Change the password of common user **Tom** as prompted. After the user is created, the home directory **/home/Tom** is automatically created.

**Step 3** Run the following command in the local directory of the **root** user to create a subdirectory.

According to **[Step 3](#page-24-0)** in **[3.2 Creating a Local Directory for a File System](#page-23-0)**, the local directory of the **root** user is **root001**. Run the following command to create subdirectory **Tom** for common user **Tom**. Replace **root001** with the actual local directory.

mkdir /root/root001/Tom

**Step 4** Run the following command to assign the read and write permissions of subdirectory **Tom** to common user **Tom**. Replace **root001** with the actual local directory.

chown Tom:Tom /root/root001/Tom

After the subdirectory is created, run the following commands to check whether common user **Tom** has the read and write permissions on subdirectory **Tom**. See **Figure 3-2**.

cd /home cd /root/root001 ll

**Figure 3-2** Checking the permissions

```
[root@ecs-whm home]# cd /root/root001
[root@ecs-whm root001]# 11
total 4
drwxr-xr-x 2 Tom Tom 4096 May 13 14:31 Tom
```
The preceding command output indicates that user **Tom** has obtained the read and write permissions on subdirectory **Tom**.

**Step 5** Run the **mount** command to mount subdirectory **root001/Tom** to the home directory of Tom, **/home/Tom**. In the following command, xx-xxxxx-xx needs to be replaced with the region where the file system is located, and **share-**xxxx needs to be replaced with the actual file system. The first **Tom** needs to be replaced with the actual subdirectory name. See **Figure 3-3**.

mount -t nfs sfs-nas1.xx-xxxxx-xx.xxxxxxxxxx.com:/share-xxxx/Tom/home/Tom

**Figure 3-3** Mounting the subdirectory

```
whm root001]# mount -t nfs sfs-n-
Trootwees-whan rooted in mount -t m is sts-mass.<br>1220630.3407881 Ney type dus_resolver registered<br>12202630.3819911 NFS: Registering the id_resolver key type<br>12202630.3828511 Ney type id_resolver registered<br>12202630.3836891
```
Run the following command to check whether the subdirectory has been mounted to the home directory of **Tom**. See **Figure 3-4**.

df -h

#### **Figure 3-4** Checking the mounting result

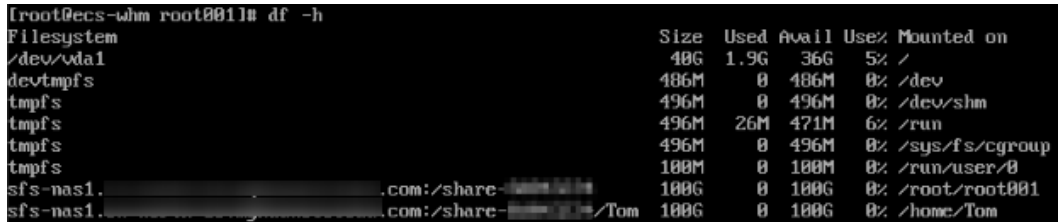

**----End**

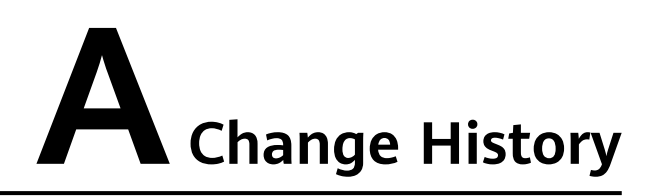

<span id="page-28-0"></span>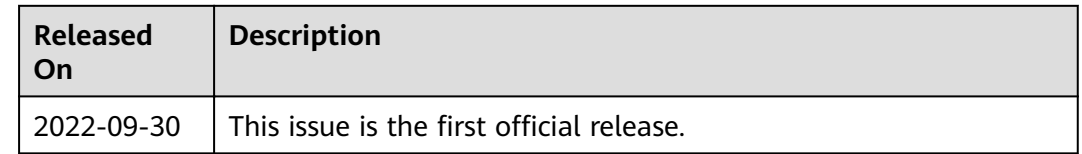